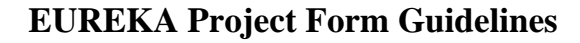

The Project Form is divided In 4 major parts:

 $\sum_{\text{max}}$ 

- General Information: Acronym, duration, cost, involved countries, etc.
- Project Outline: description, technology envisaged, markets.
- Main Participant: complete contact, address, involvement in the project.
- Other participant: all the other participants.

All these buttons brings you to the correspondent part. Fill in the form by starting with GENERAL INFORMATION then the others.

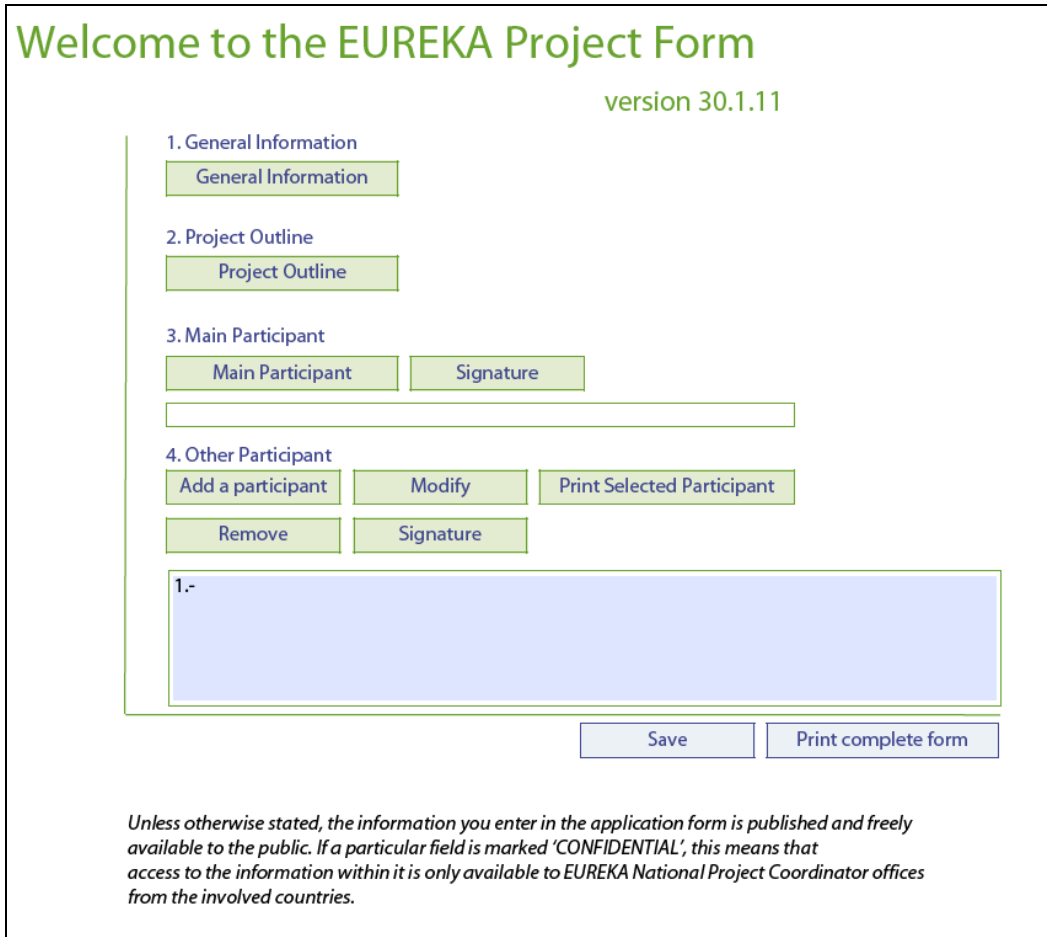

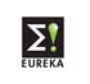

# **1. General Information**

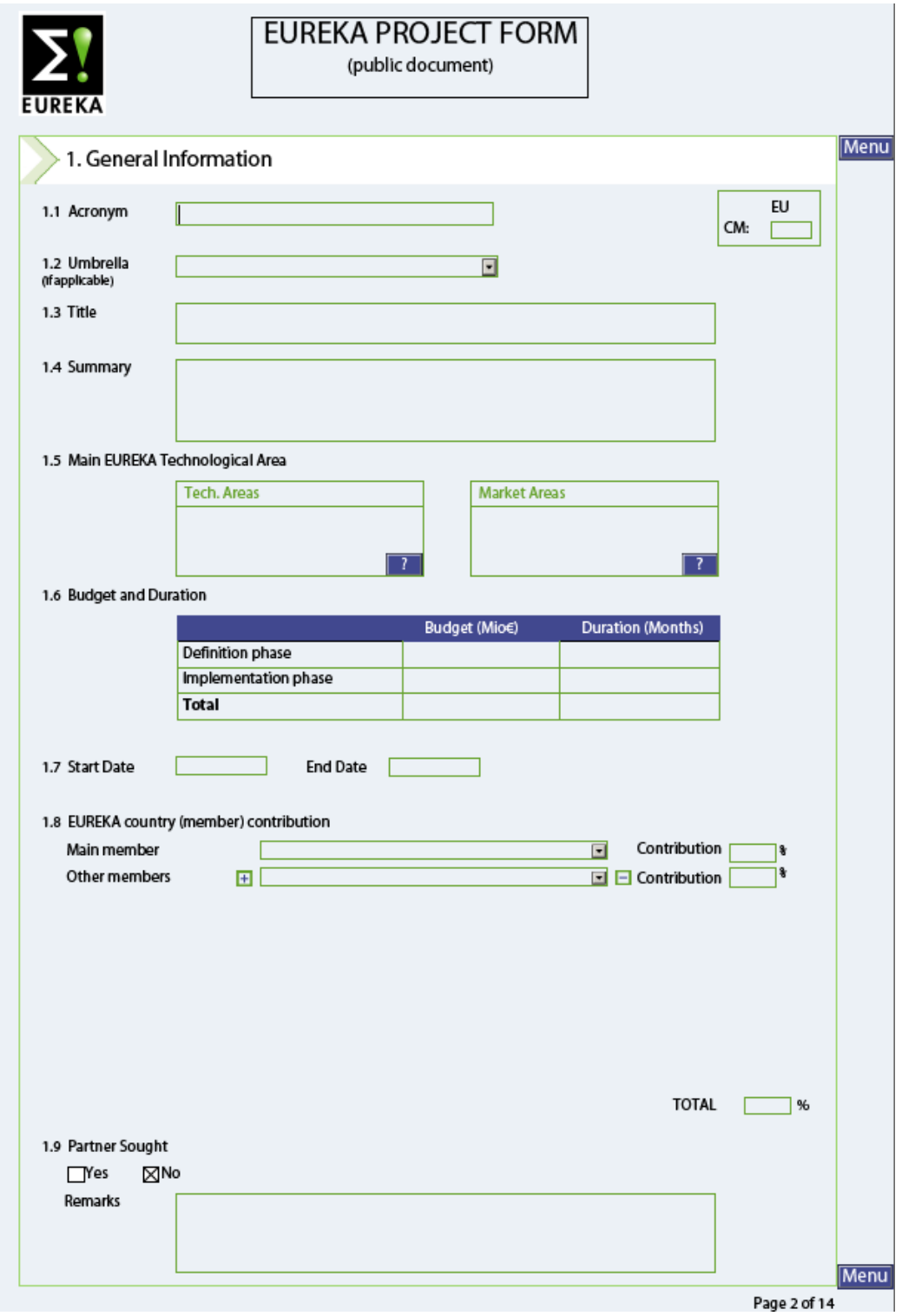

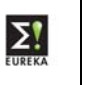

### 1.1. Acronym

Short name for the project (maximum 20 characters)

### 1.2. Umbrella

If the project belongs to a thematic Network within EUREKA, which focuses on a specific technological area or a business sector (called umbrella's), the National Project Coordinator will fill in this field.

1.3. Title

This can be an explanation of what the acronym stands for (maximum 125 characters)

1.4. Summary

A short description of the aim of the project (maximum 300 characters)

1.5. Main EUREKA Technological Area

There are 2 areas

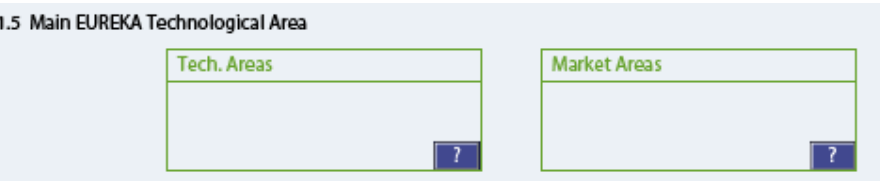

Click on  $\Box$  to open the code list. Each code represents a technological or a market area respectively.

Indicate to which code the project belongs.

Preferably: minimum 1 level down, this by double clicking on the selected code.

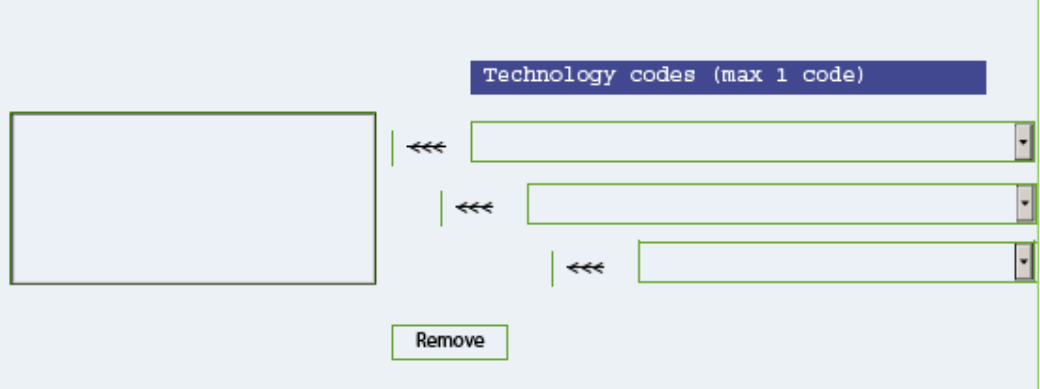

To make your selection (Max 1 code per area!):

Click the code corresponding to the project (will appear in blue)

Click on  $\left| \right. \left| \right. \left| \right. \left| \right. \left| \right. \left| \right. \left| \right. \left| \right. \left| \right. \left| \right. \left| \right. \left| \right. \left| \right. \left| \right. \left| \right. \left| \right. \left| \right. \left| \right. \left| \right. \left| \right. \left| \right. \left| \right. \left| \right. \left| \right. \left| \right. \left| \right. \left| \right. \left| \right. \left| \right. \left| \right. \left| \right. \left| \right. \left| \right. \left| \right. \left| \right. \$ 

If you want to change the code: click on  $\Box$  **Remove** and select a new one.

You will go automatically back to the General Information screen.

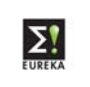

### 1.6. Budget and Duration

#### 1.6 Budget and Duration

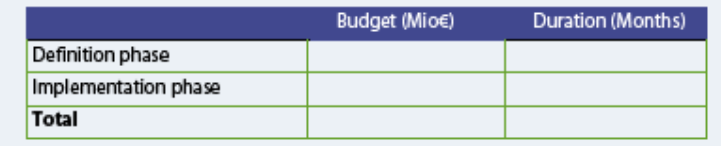

\* The budget is filled in per Phase (in Million Euros) and is automatically added up in the TOTAL.

This budget indicates the expected amount that the whole project will cost.

**The ESE uses the UK standards regarding the figure separations ("," For thousands and "." for decimals).**

\* Duration: is filled in per Phase (in months) and is automatically added up in TOTAL.

This gives the expected duration that the project needs to finish its Research.

1.7. Start Date

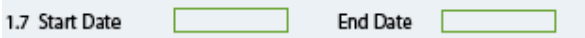

When the project is due to start its Research.

The End Date is calculated automatically by adding the duration (in months to the start date).

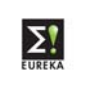

### 1.8. Member Contribution

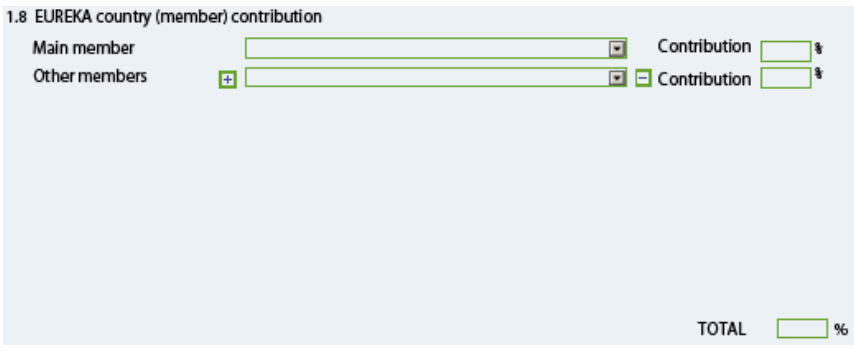

\* Main Member

The country of the participant who submits the project / who is responsible / Coordinates the project. MUST BE A EUREKA MEMBER!!!!!

To enter a country click  $\Box$  and select the country who will be main in the project.

**NIP / Associated Countries Participation** 

i/ EUREKA project participants can be composed of at least two legal entities established in two different EUREKA member countries or Eureka associated countries or NIP countries, of which at least one shall be established in a EUREKA member country;

ii/ legal entities established in the EUREKA NIP country or one EUREKA Associated Country can be the main participant of a EUREKA project;

\* Other Members

The countries who will participate in the project.

Has to be at least 1 OTHER EUREKA.

To enter a country click  $\Box$  and select the country who will be involved in the project.

To add more than one participant, click  $\mathbf{F}$  for the next participating country. To remove a participating country, click  $\Box$ .

#### **Non-EUREKA Member Participation**

A non-EUREKA member country needs approval of the whole NPC-network Main procedural steps for the introduction of a non-member into a project

- The project leader submits a proposal to his NPC explaining that the requirements for a EUREKA project are met and describing why participation from a partner from a non-member country is beneficial to the project as a whole.

- The request will be subsequently submitted to the High Level Group (HLG) for approval; when the HLG is not in a position to make a decision, the request will be forwarded to the Ministerial Conference.

(see attached letter as example)

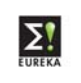

### \* Contributions

This indicates how much % of the total budget each member is active in the project. The total always has to be 100 %!

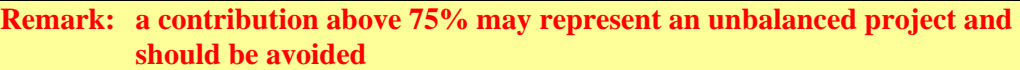

The  $T$ <sup>50TAL</sup>  $\Box$ <sup>%</sup> in the form is calculated automatically.

1.9. Partners Sought

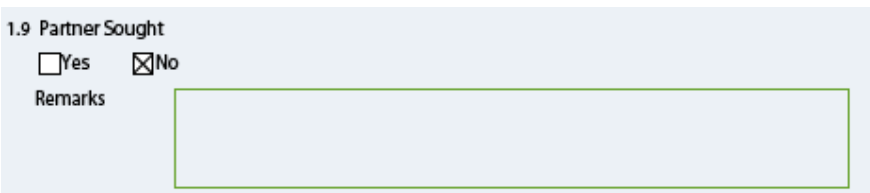

Click YES: when you still look for additional partners.

With this you open the project to other companies to apply for joining the project. However, participants of the project may still decide whether they accept a new participant.

In REMARKS: you can specify which partners you seek.

This will bring the project on the Public Website section 'Projects Looking For Partners'.

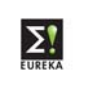

# 2. **Project Outline**

# 2.1. Description

To describe what the project is about.

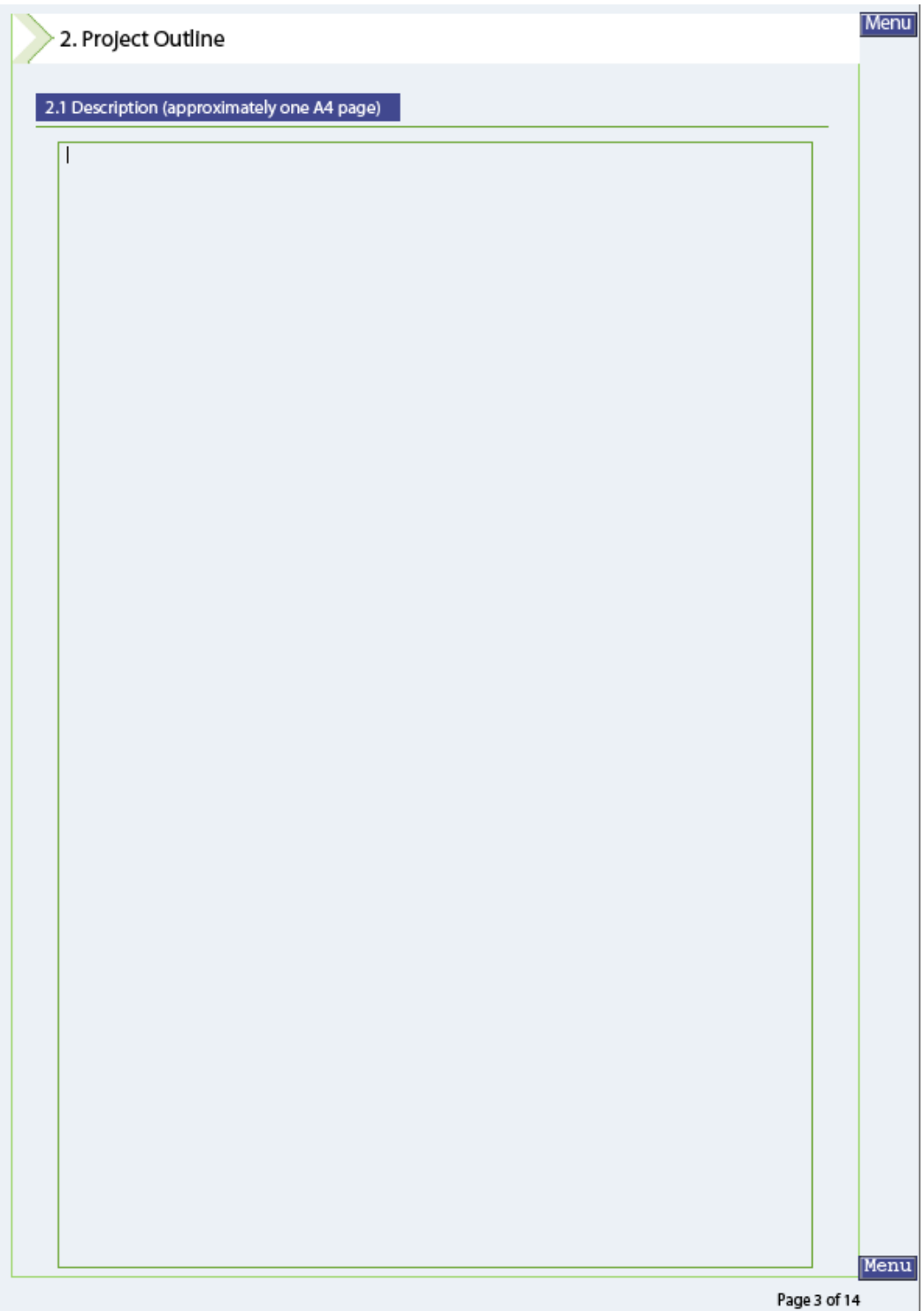

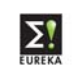

2.2. Technological Development Envisaged Technological Development The way you are going through to obtain the end-product / end-process. (Maximum 3,900 characters)

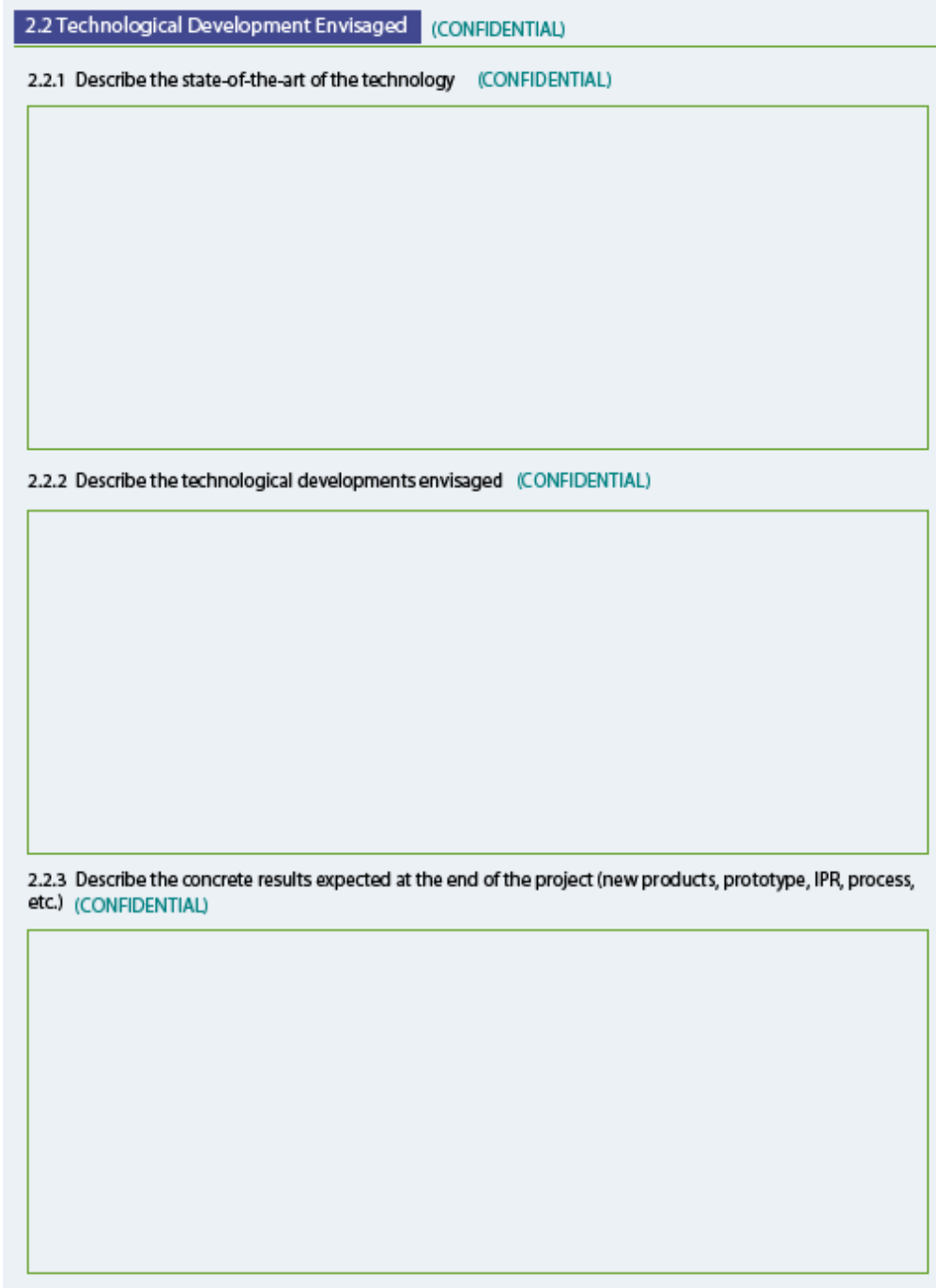

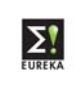

### 2.3. Market Application and Exploitation

(Maximum 3,900 characters)

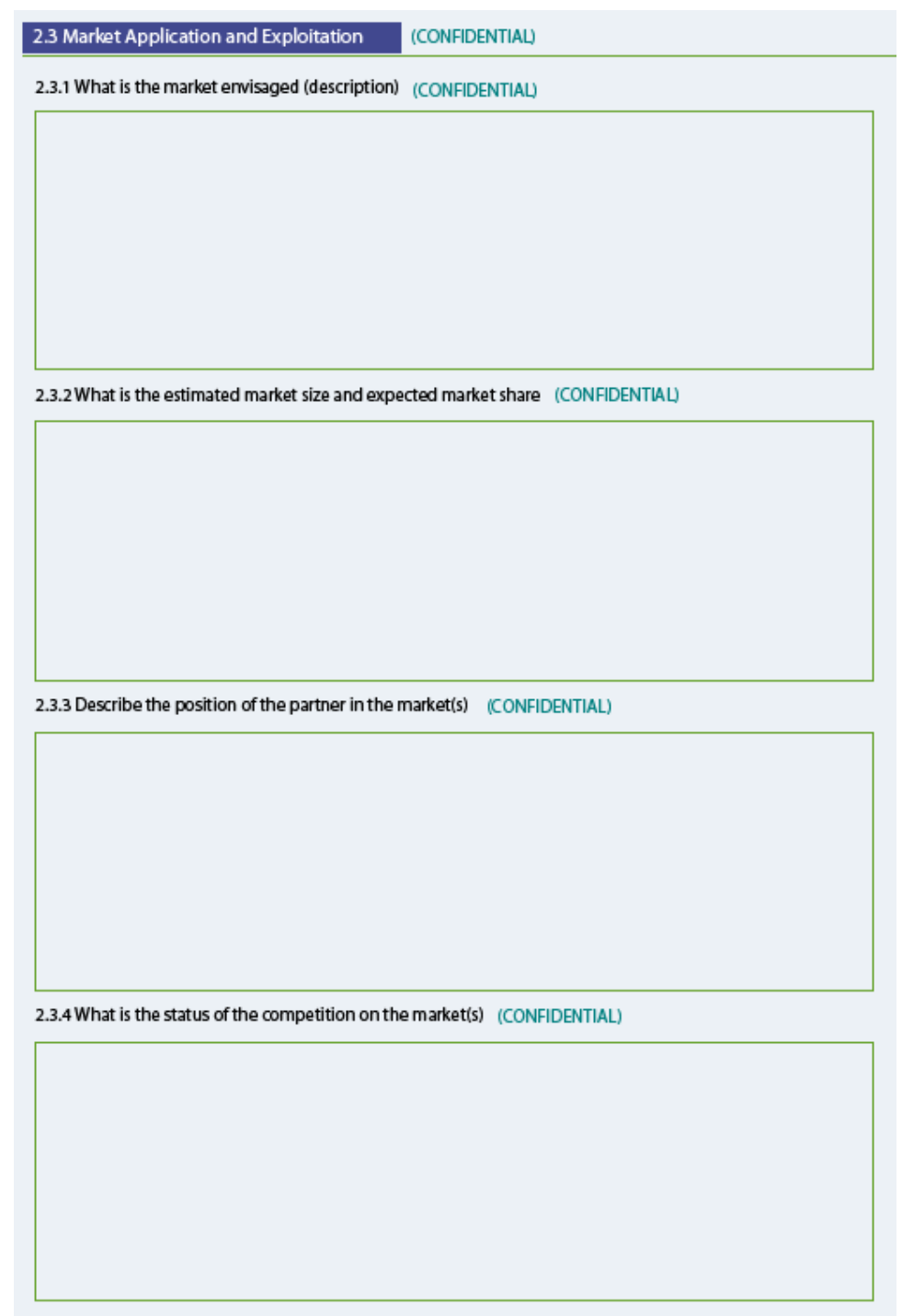

Click on **Menu** to go to the Welcome page.

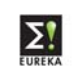

# 3. **Main Partner**

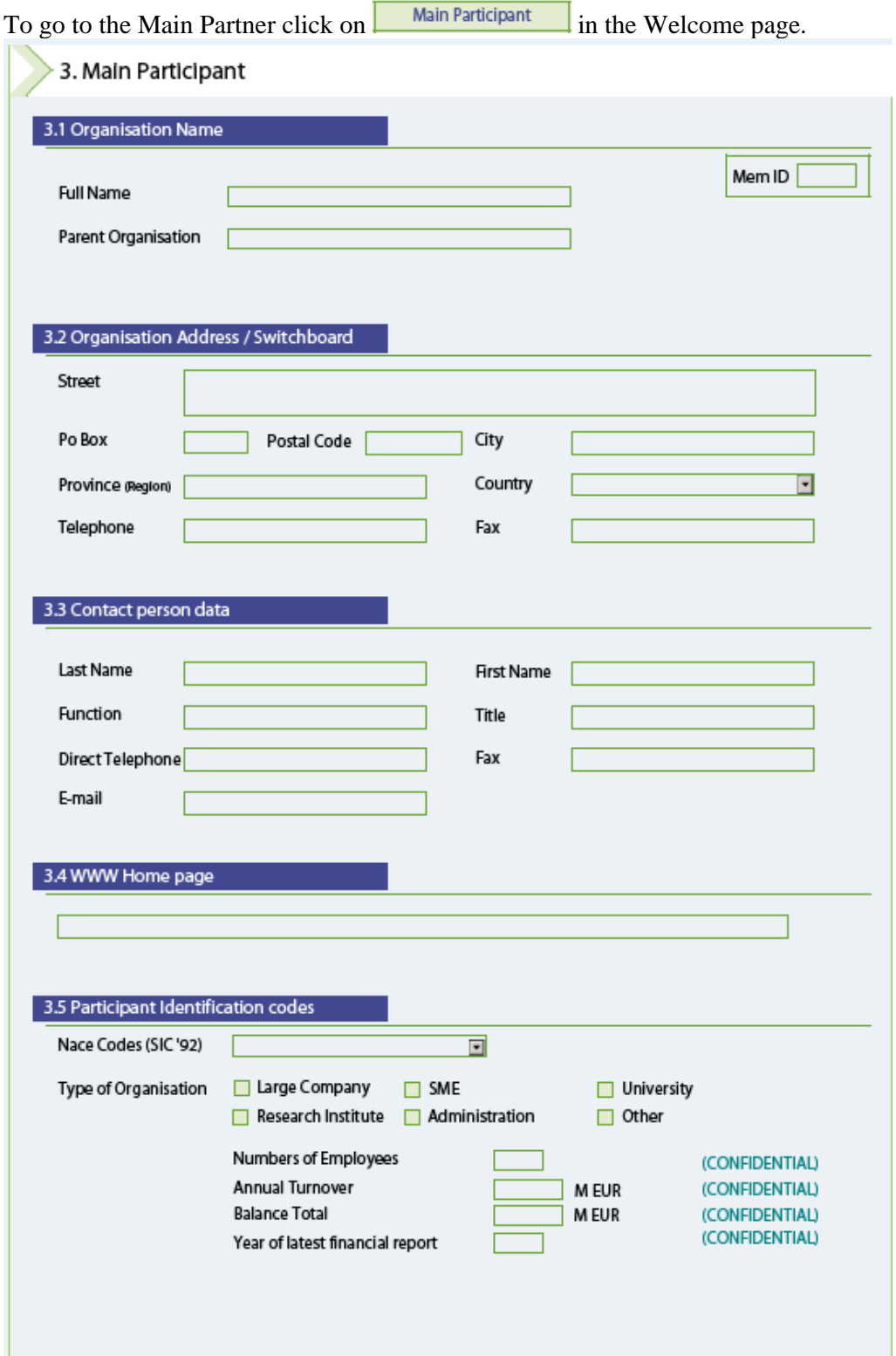

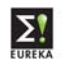

- Full name of the organisation
- Parent organisation: the organisation to which your company is a part of.
- Street: where your organisation is located
- Country  $=$  the country of the Main Member
- Last Name: person who is responsible within the organisation for the project
- Home Page: the website of the company
- Nace Code (SIC'92): the Nace code given to your company.

To obtain the list of codes click on  $\boxed{\phantom{2}}$  and select only 1 code.

Type of organisation: Select the appropriate bullet.

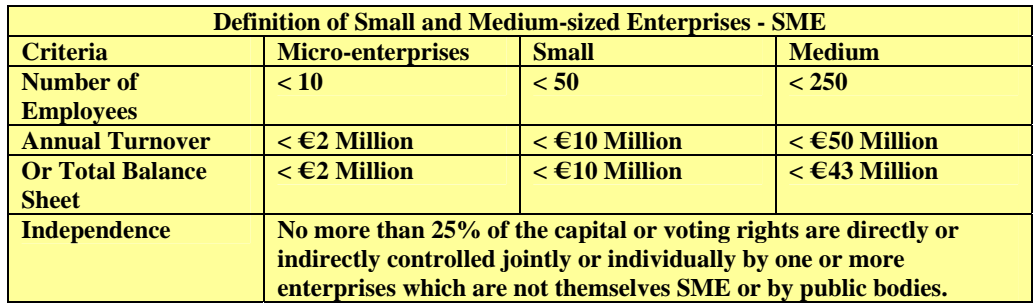

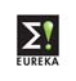

### 3.6. Contribution to the project

The task which the organisation will take / undergo to complete the project. (Maximum 3,900 characters)

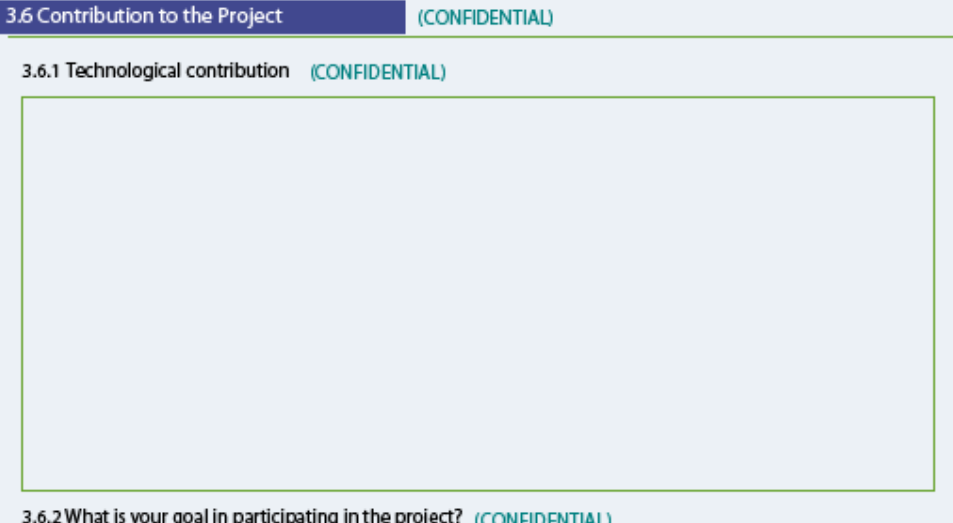

נ י *<u>ICOMER</u>* 

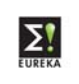

# 3.7. Expertise to the project

Description in which field the organisation is an expert in, what their strong points are.

(Maximum 3,900 characters)

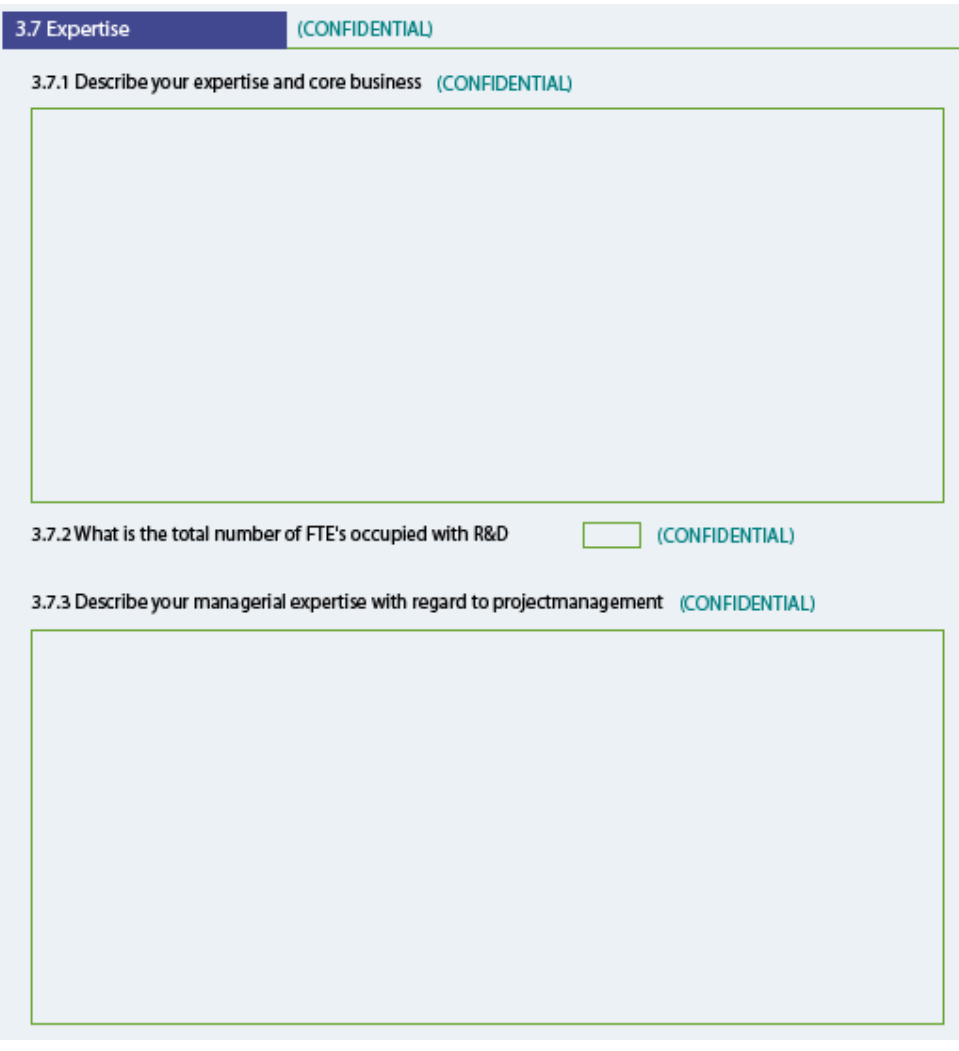

### 3.8. Economic Impact

What will be the impact of the project to your company.

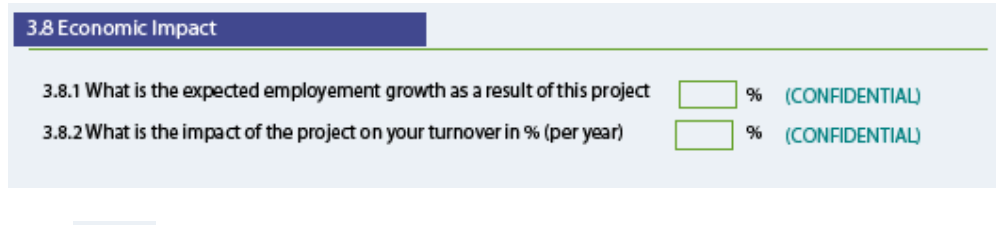

Click on Menu to go to the Welcome page.

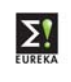

# 4. **Other Participant.**

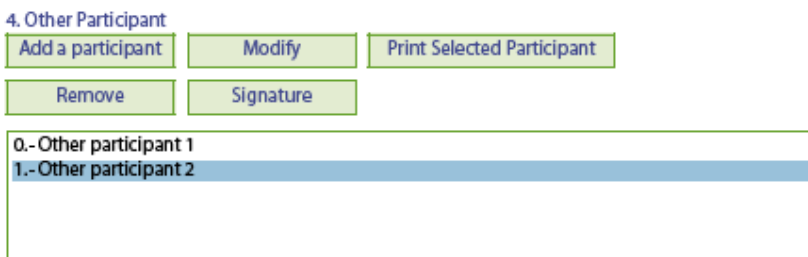

How to create a new participant

To create a participant click on **Add** a participant

In the Country field you will see a  $\mathbf{I}$ : list of all member countries which are participating in the project.

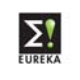

To fill in the rest of the fields: see 3. **Main Participant.** 

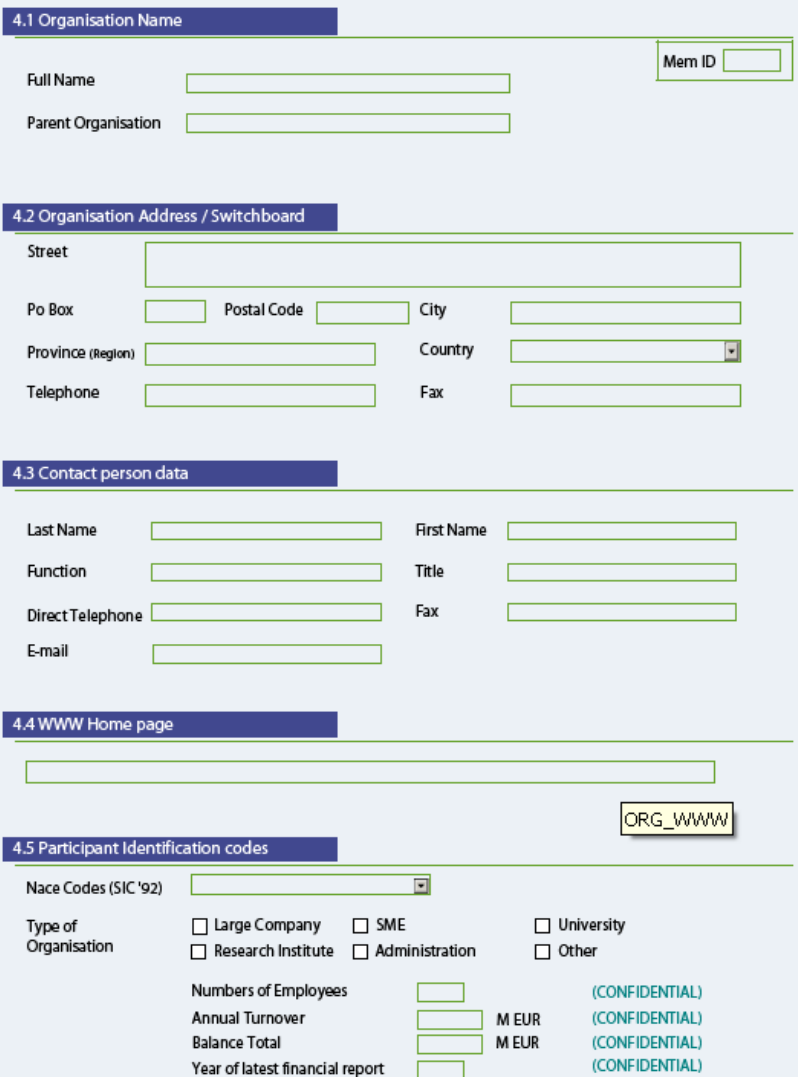

How to select an existing (already filled in) participant

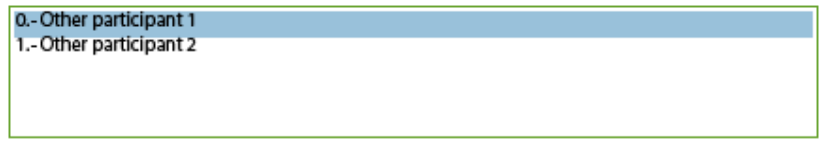

Select the participant which you want to see /modify.

How to modify a participant.

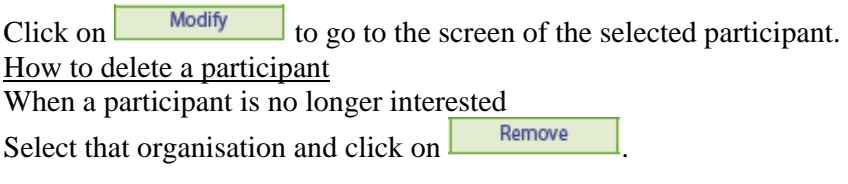

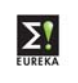

### 7. **Co-signatures of all participants**

The participants signing below intend to co-operate within the project as described in this form with the aim realising the technical developments as set forth under point 2 and formally apply for EUREKA staus to this project. In addition the participants have or intend to put in place, a formal collaboration agreement.

#### First select a participant.

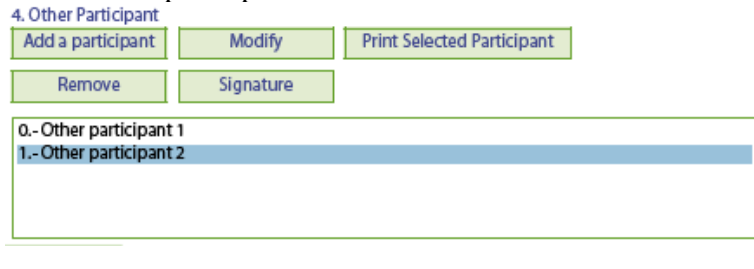

Then click on Signature

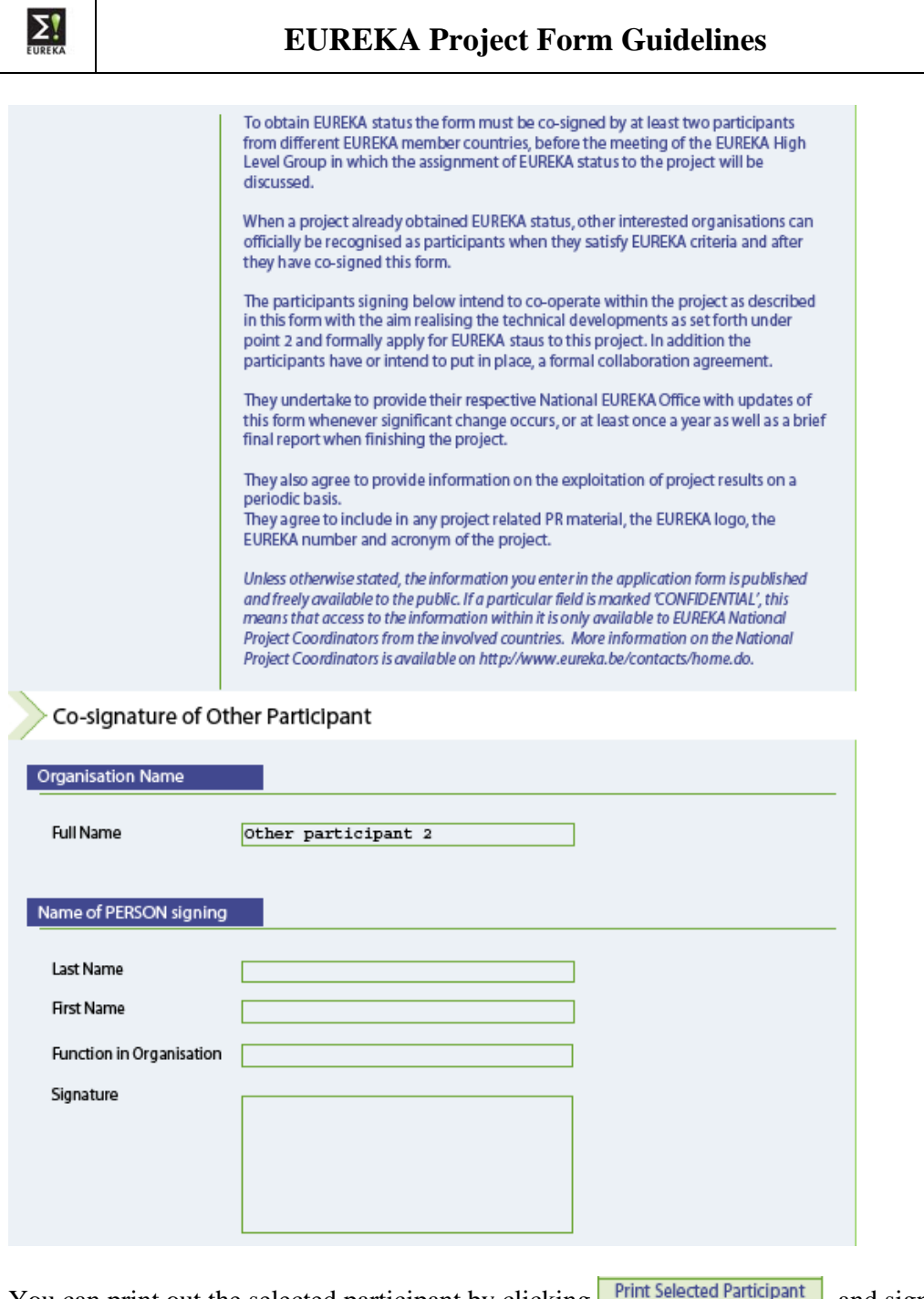

You can print out the selected participant by clicking , and sign the paper version.

All signatures have to be sent to the National Project Coordinator of the Main Participant.

Once ALL Co-signatures received, the project is able to obtain the EUREKA Label.

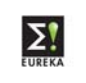

## 8. **Saving the Project Form**

When you have filled in your part of the form or made some changes, click

Save and give the document, each time you save it, another name. Otherwise the file will become too heavy.

# 9. **Printing the Project Form**

To print the complete project form, click **Print complete form** 

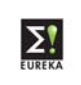

## **Example of a Non-EUREKA member participation**

## **Subject: approval of the participation of an organisation from a EUREKA nonmember country in project E! xxx (acronym)**

Dear Sir,

On behalf of the (company name of the main participant) as main participant of the project (proposal) E! xxx (acronym) I am asking for approval of participation of the (name of the non-member company) in the above mentioned project.

Involving the (name of the non-member company) brings an important input for the realisation of this EUREKA project i.e. and it is beneficial for both quality of this project and the cooperation of the project participants.

Best regards,

Name of the requesting person.